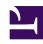

# **GENESYS**

This PDF is generated from authoritative online content, and is provided for convenience only. This PDF cannot be used for legal purposes. For authoritative understanding of what is and is not supported, always use the online content. To copy code samples, always use the online content.

# Journey JavaScript SDK

Track a page's canonical URL

# Contents

- 1 Canonical URLs eliminate duplicate content
- 2 Canonical URLs in links elements
- 3 How to track a canonical URL

Track the canonical URL of a page for precise pageview counts.

#### **Important**

This article only applies to customers using web chat. If you are a Genesys Cloud CX customer, we encourage you to use the new web messaging feature to replace web chat.

## Canonical URLs eliminate duplicate content

Canonical URLs help webmasters and site administrators eliminate duplicate content from analytics reports.

For example,

http://www.example.com/blog

is treated as a different page than

http://www.example.com/blog?sidebar=0

even though those URLs display the same content. The side-effect is that one page view to each page is reported instead of two pageviews to a single page.

#### Canonical URLs in links elements

The canonical URL of a page is often specified in a canonical link element, which can be inserted into a section of a webpage.

For example:

## How to track a canonical URL

To use your canonical URLs and override the URL that the ac SDK tracks, configure the *init* call to use the canonical link element value when available.

```
ac('init', 'YOUR-ORGANIZATION-ID', {
  region: 'YOUR-REGION',
  canonicalLink: true
});
```